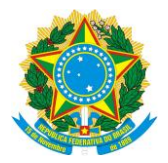

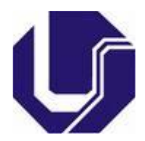

### **PERGUNTAS E RESPOSTAS EDS – BIBLIOTECA SETORIAL UMUARAMA**

#### **RESUMO**

Este projeto tem por objetivo oferecer informações sobre a utilização e manuseio do Serviço de Descoberta – EDS, através de Perguntas e Respostas. Na missão do Sistema de Bibliotecas da Universidade Federal de Uberlândia (Sisbi/UFU) temos "Promover o acesso à informação, por meio de produtos, serviços e difusão da produção intelectual da Universidade Federal de Uberlândia... acompanhando as mudanças tecnológicas, culturais e sociais.".

**Palavras-chave**: Bibliotecas - Orientação aos usuários. Bibliotecas e usuários. Bibliotecas universitárias.

#### **PERÍODO DE REALIZAÇÃO**

Permanente e em constante atualização.

#### **JUSTIFICATIVA**

O Sisbi/UFU possui diversos espaços virtuais para consulta e utilização de seus mais diversos serviços, como alguns exemplos podemos citar a página principal da biblioteca [\(www.bibliotecas.ufu.br\)](http://www.bibliotecas.ufu.br/), consulta ao acervo SOPHIA [\(www.acervo.bibliotecas.ufu.br\)](http://www.acervo.bibliotecas.ufu.br/), Repositório Institucional [\(www.repositorio.ufu.br\)](http://www.repositorio.ufu.br/) e mais recentemente foi disponibilizado a toda comunidade acadêmica o Serviço de Descoberta EDS [\(https://widgets.ebscohost.com/prod/customerspecific/s5277907/searchbox/\)](https://widgets.ebscohost.com/prod/customerspecific/s5277907/searchbox/). Em decorrência dos diversos ambientes e formas de acesso, esta ação visa justamente fornecer meios adicionais para que os usuários possam usufruir plenamente de toda a gama de serviços e produtos oferecidos pelas bibliotecas da UFU. Ressalta-se que o Sisbi/UFU disponibiliza treinamentos presenciais, em grupo e/ou individuais, aos seus usuários.

#### **OBJETIVO**

Oferecer meios adicionais informativos sobre formas de acesso e utilização dos diversos meios informacionais oferecidos pelo Sisbi/UFU.

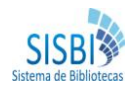

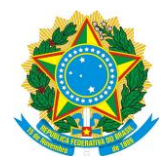

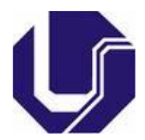

### **EQUIPE DE TRABALHO**

#### **Coordenador**

#### **Equipe**

Daniela Farah Lima - 2160772 Ildeu Rodrigo Costa Santos - 3006279 Maria Cristina Sagário - 1617271 Rodrigo Leôncio Siqueira da Costa – 1738672

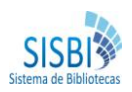

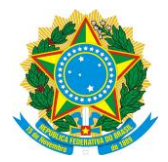

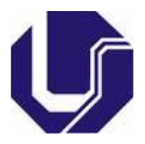

## <span id="page-2-0"></span>**Sumário**

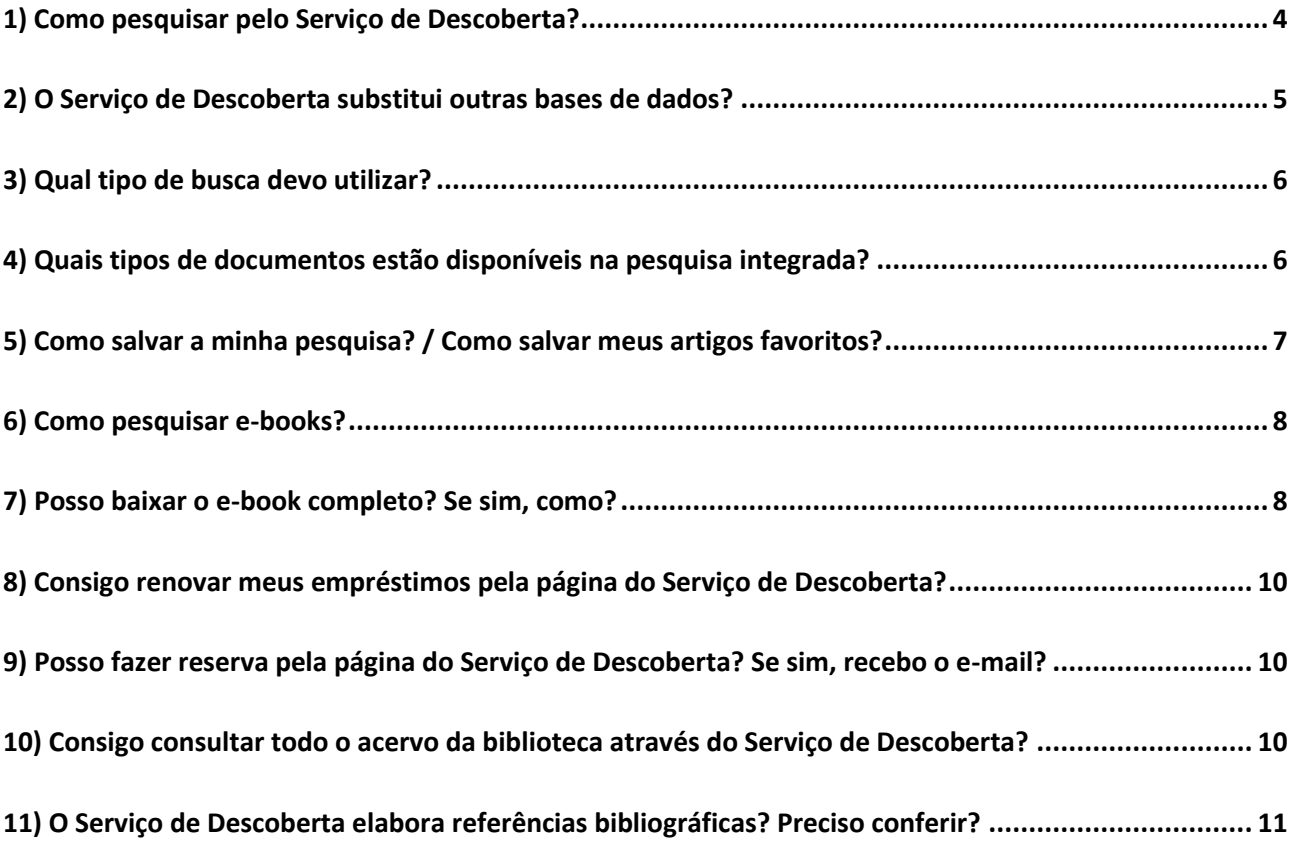

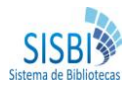

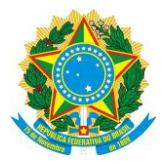

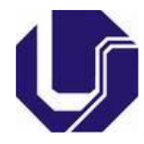

## <span id="page-3-0"></span>**1) Como pesquisar pelo Serviço de Descoberta?**

Por meio do portal do Sisbi/UFU [\(www.bibliotecas.ufu.br\)](http://www.bibliotecas.ufu.br/) no link do lado esquerdo você terá acesso direto ao Serviço de Descoberta **Consulta ao Acervo – (Serviço de Descoberta – EDS)**.

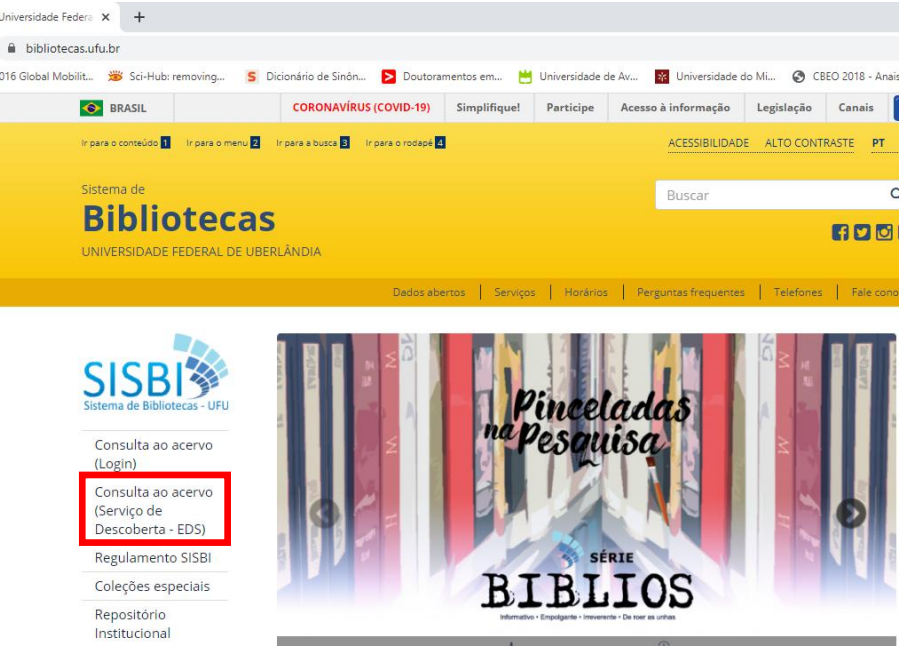

Escolha uma das opções: **Pesquisa Integrada**, **Acervo UFU** ou **Repositório Institucional UFU**, de acordo com a sua necessidade. A pesquisa poderá ser feita por tema livre, assunto, título ou autor.

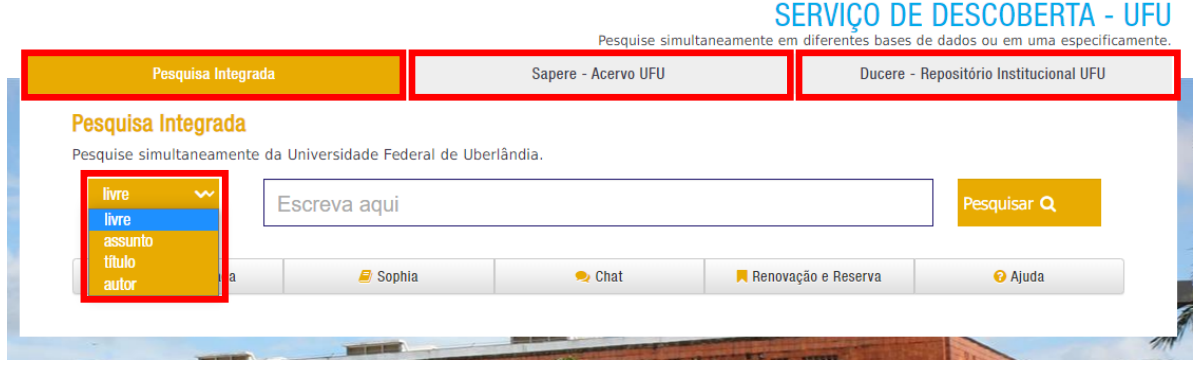

Aconselha-se buscar por palavras-chave mais amplas para que posteriormente possa-se refinar a pesquisa, para obter resultados mais específicos. Para tal recomenda-se o uso de operadores booleanos (conectores AND, NOT e OR que têm o objetivo de indicar para o sistema de busca como deve ser realizada a combinação entre os termos a serem pesquisados), parênteses e o uso de códigos de campos (formados por duas letras e indicados para pesquisar especificamente em campos indexados - Exemplos: SU = Assunto; AU = Autor; TI = Título; JN = Journal etc.). Na coluna esquerda da página há diversas opções para refinar sua busca.

Utilizando-se o Serviço de Descoberta também é possível, além de pesquisar o acervo do Sistema de Bibliotecas UFU, monitorar seus empréstimos bem como fazer reservas e renovações. Há um link, dentro do EDS, específico para acesso ao Sophia, sistema de gerenciamento do Sisbi/UFU.

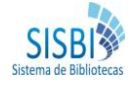

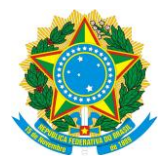

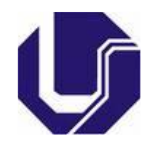

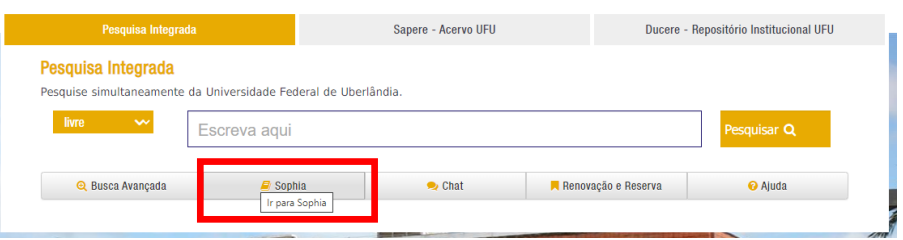

### <span id="page-4-0"></span>**2) O Serviço de Descoberta substitui outras bases de dados?**

O Serviço de Descoberta ou EBSCO Discovery Service (EDS) é um sistema de busca que permite obter informações por meio de pesquisa simultânea em várias bases de dados – utilizando-se a opção de pesquisa integrada - ou em uma base especificamente, de acordo com as opções escolhidas durante a pesquisa.

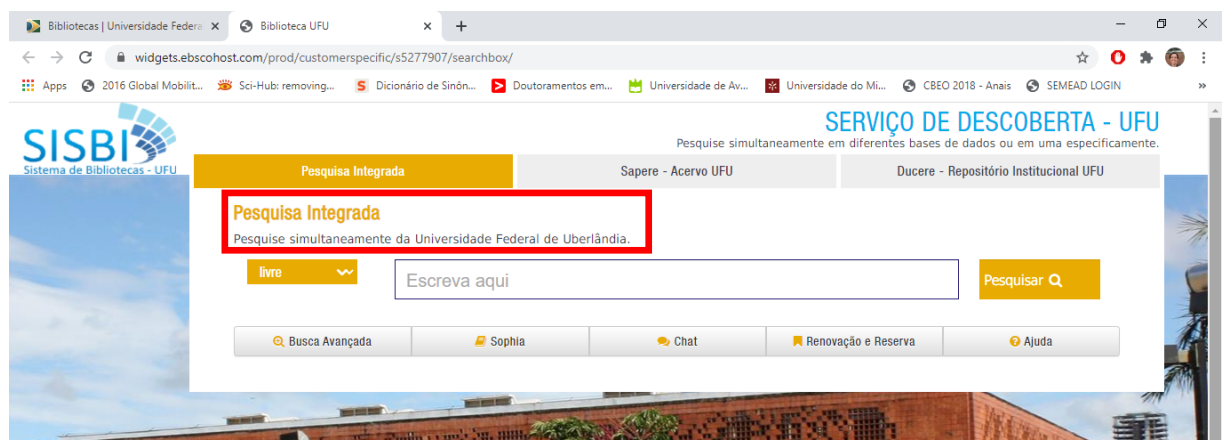

Por meio da opção "**pesquisa integrada**" será possível, em uma única busca, seja por autor, título, assunto ou livre, obter simultaneamente todos os resultados do catálogo Sophia, do Repositório Institucional UFU, do Portal de Periódicos da Capes, das bases de dados e plataformas de eBooks assinadas pela UFU.

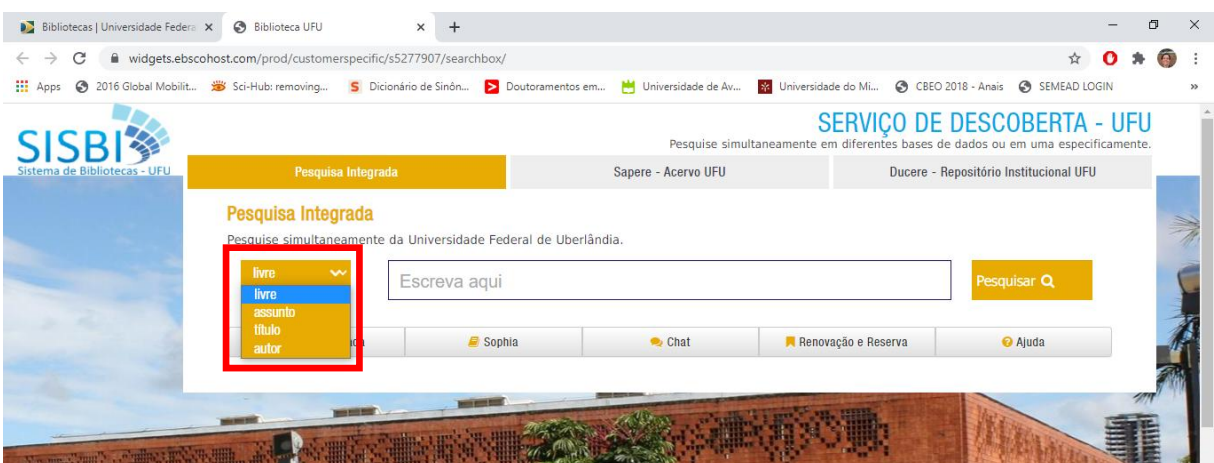

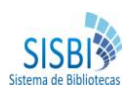

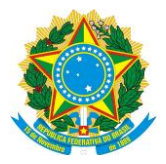

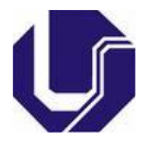

## <span id="page-5-0"></span>**3) Qual tipo de busca devo utilizar?**

Na tela inicial do Serviço de Descoberta são apresentadas três maneiras para a realização de buscas: **Pesquisa Integrada**, **Sapere – Acervo UFU** e **Ducere - Repositório Institucional UFU**.

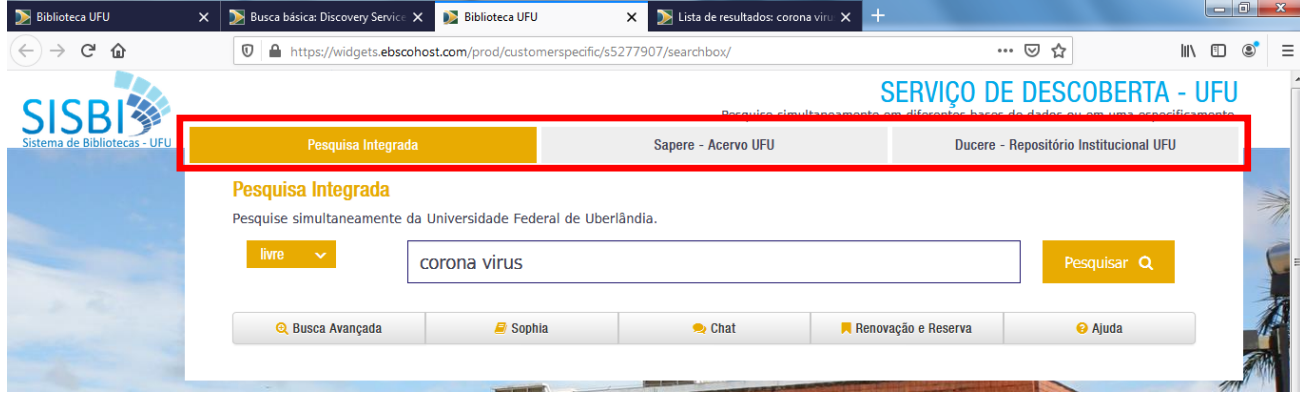

**Pesquisa Integrada**: Permite a busca e acesso (caso esteja disponível de forma online) aos recursos disponíveis no Sisbi/UFU, bases de dados, periódicos, livros, e-books, artigos, teses, dissertações etc. Vale lembrar que após a pesquisa o Serviço de Descoberta disponibiliza filtros afim de refinar a busca.

**Sapere – Acervo UFU**: Consulta, exclusivamente, o acervo físico das bibliotecas do Sisbi/UFU (consulta ao acervo SOPHIA), como também os e-books da IEEE e Cambridge (passiveis de acesso apenas no Wifi UFU ou rede UFU).

Obs.: Os ebook's IEEE e Cambridge só poderão ser acessados se a consulta for realizada na rede UFU ou Wi-fi UFU.

**Ducere - Repositório Institucional UFU**: Recupera documentos da memória institucional UFU, incluindo o acervo de Dissertações, Teses, TCR (Trabalho de Conclusão de Residência), TCC (Trabalho de Conclusão de Curso), livros publicados pela Edufu (Editora da Universidade Federal de Uberlândia), Memorandos Descritivos e Anais.

### <span id="page-5-1"></span>**4) Quais tipos de documentos estão disponíveis na pesquisa integrada?**

Na opção de pesquisa integrada, é possível consultar e/ou acessar todo material disponível nas bibliotecas da UFU. Os documentos disponíveis são livros, revistas acadêmicas, notícias, livros eletrônicos, biografias, revistas, material de conferência, recursos não impressos, relatórios, resenhas, publicações comerciais, vídeos, recursos eletrônicos, partituras musicais, áudio e patentes, entre outros.

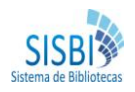

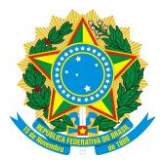

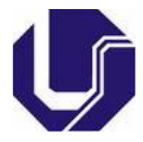

### <span id="page-6-0"></span>**5) Como salvar a minha pesquisa? / Como salvar meus artigos favoritos?**

Para acesso completo aos resultados da pesquisa é necessário que seja feito o login no sistema CAFe (Comunidade Acadêmica Federada) através do seu e-mail institucional e senha, após feito esse login e iniciada a pesquisa com os termos escolhidos, no canto direito da página estarão disponíveis as ferramentas para salvar os documentos selecionados (google drive, adicionar à pasta, enviar por e-mail, salvar no próprio EDS (criar uma conta?), exportar e/ou criar link permanente). A escolha de cada uma dessas opções depende da disponibilidade e da necessidade de cada usuário.

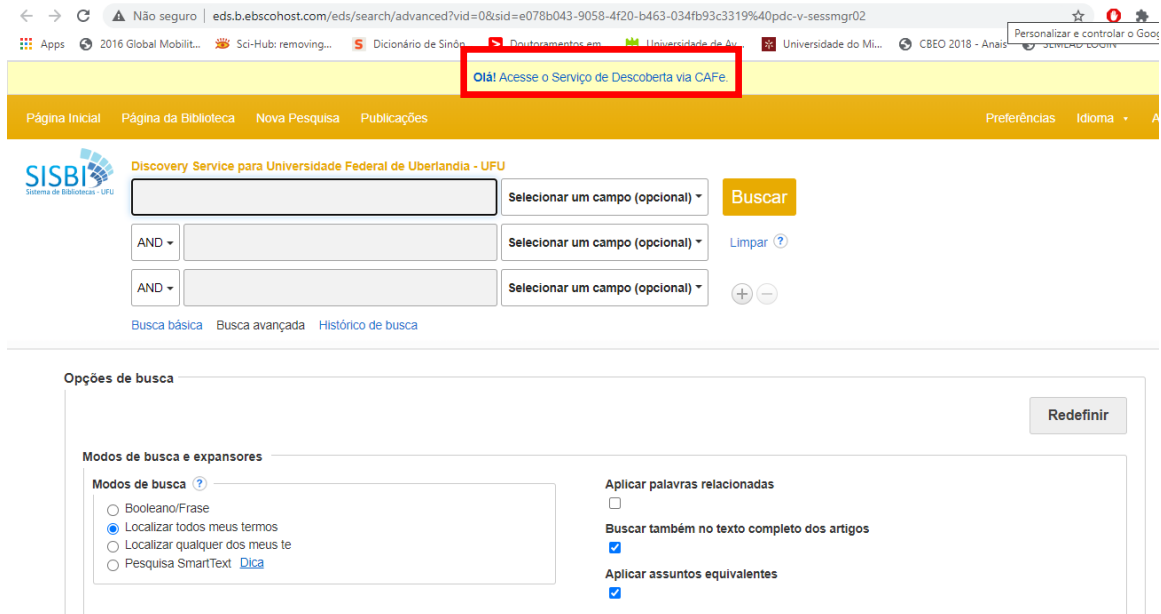

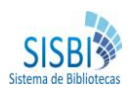

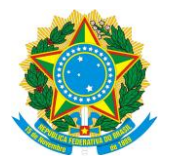

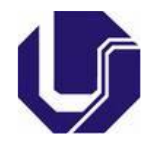

### <span id="page-7-0"></span>**6) Como pesquisar e-books?**

Por meio do link "Consulta ao Acervo (Serviço de Descoberta – EDS), conforme orientado no [item 1,](https://widgets.ebscohost.com/prod/customerspecific/s5277907/searchbox/) tem-se acesso aos e-books disponíveis na EBSCO, que podem ser pesquisados de duas formas:

- 1) Utilizando-se o campo de "**Pesquisa Integrada**" da página.
- 2) Utilizando-se o menu "**Livros Eletrônicos**" "**Ver mais**". Nesta opção aparecerão 3 opções de pesquisa: E-books EBSCO, E-books IEEE e E-books Cambridge

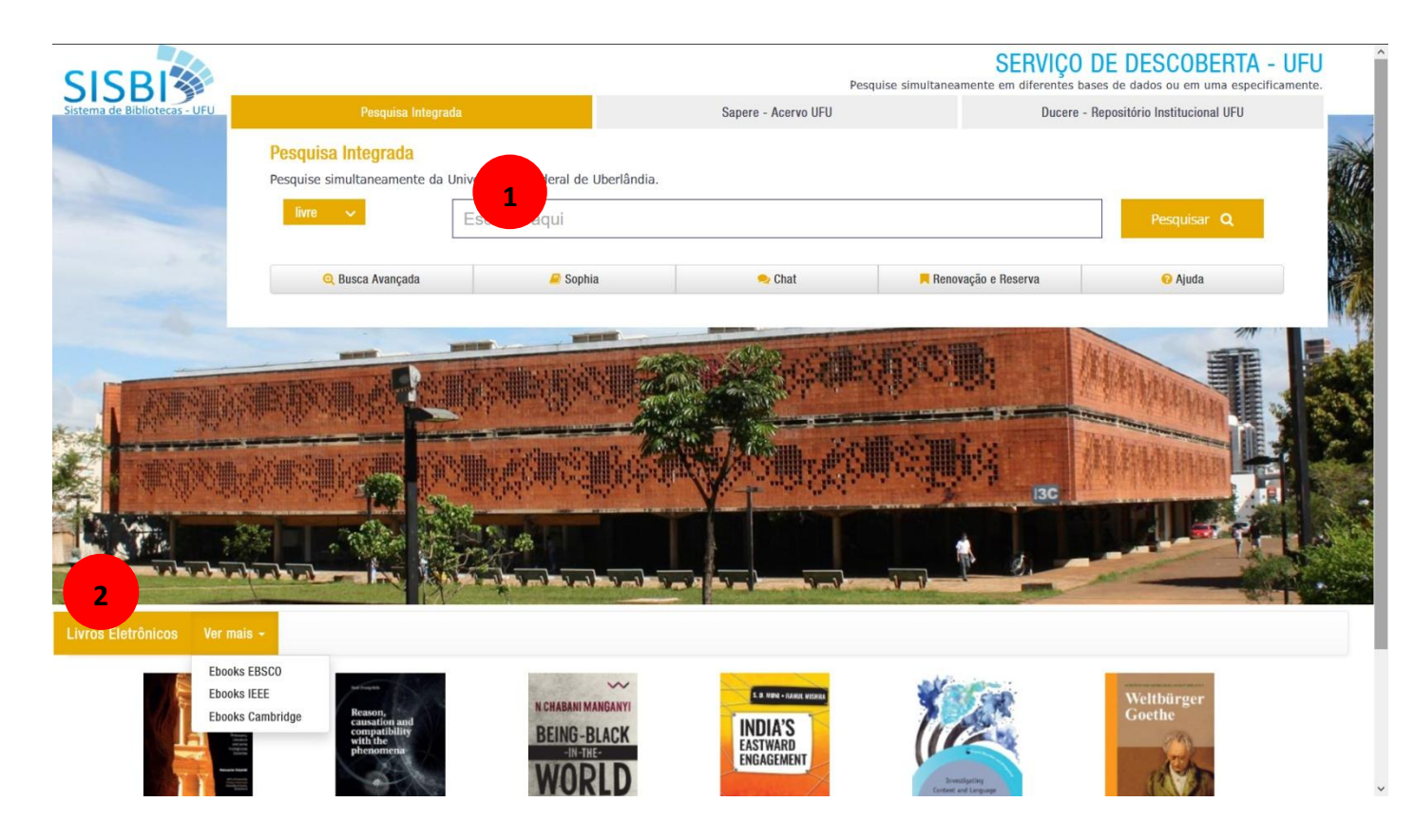

#### **Atenção!**

O acesso aos e-books das plataformas **IEEE** e **Cambridge** deve ser realizado diretamente na **rede UFU** (via Wifi ou no Sistema de Bibliotecas), não sendo possível o acesso domiciliar a essas plataformas.

### <span id="page-7-1"></span>**7) Posso baixar o e-book completo? Se sim, como?**

As disponibilidades de download são definidas de acordo com o editor, portanto, as situações possíveis são:

- $\checkmark$  Permissão de download de todo e-book;
- $\checkmark$  Permissão de download de parte do e-book;
- $\checkmark$  Permissão apenas para leitura do material.

Obs.: Na plataforma da EBSCO, os livros eletrônicos estão no formato EPUB ou PDF:

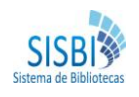

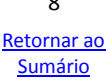

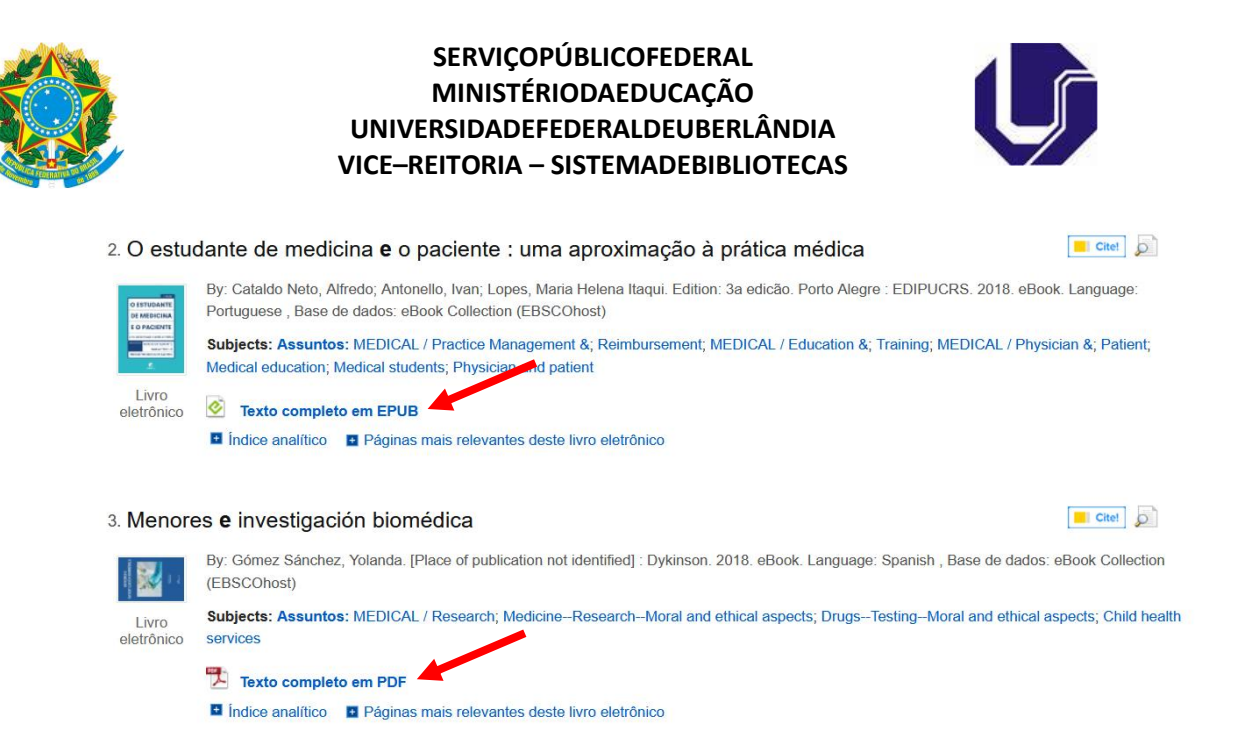

Para que seja feito o acesso a determinadas bases, será solicitado login via CAFe. Se for solicitado, informe os dados de seu e-mail institucional UFU (e-mail / senha).

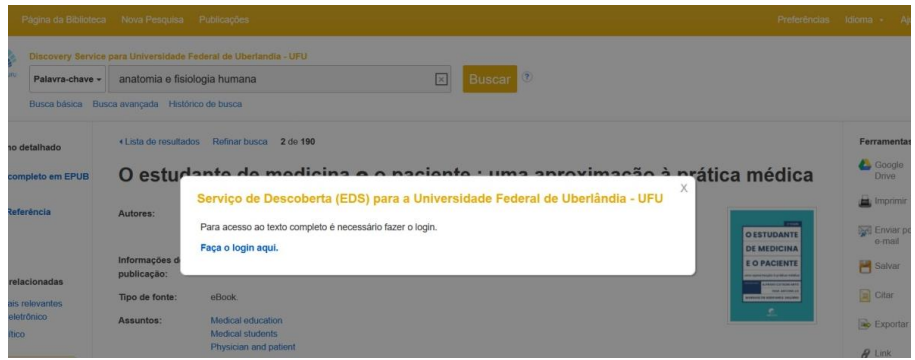

Para baixar o conteúdo do e-book, deve-se escolher o capítulo desejado. Será apresentada a tela a seguir:

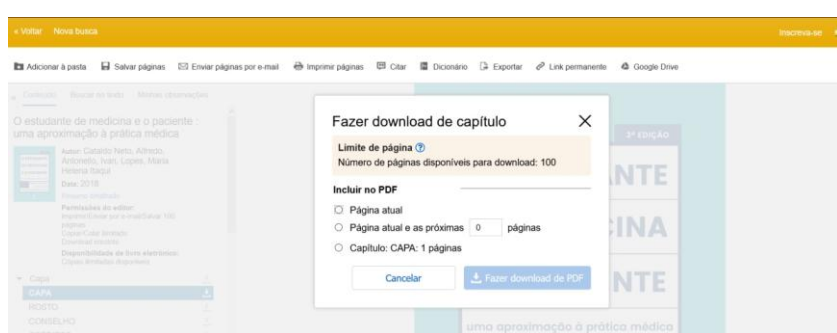

#### **Atenção!**

Toda pesquisa na plataforma da EBSCO inicia uma sessão no navegador.

Existe um limite de download de páginas por sessão, definido em cada e-book.

Atingido o limite, é necessário fechar o navegador para encerrar a sessão, localizar novamente o e-book e baixar as páginas restantes.

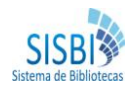

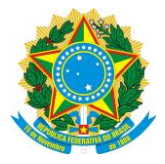

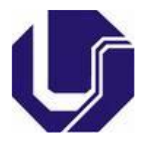

# <span id="page-9-0"></span>**8) Consigo renovar meus empréstimos pela página do Serviço de Descoberta?**

Para fazer a renovação de empréstimos basta clicar no link de "**Renovação e Reserva**".

Para novos empréstimos e reservas o usuário não pode ter débitos na biblioteca.

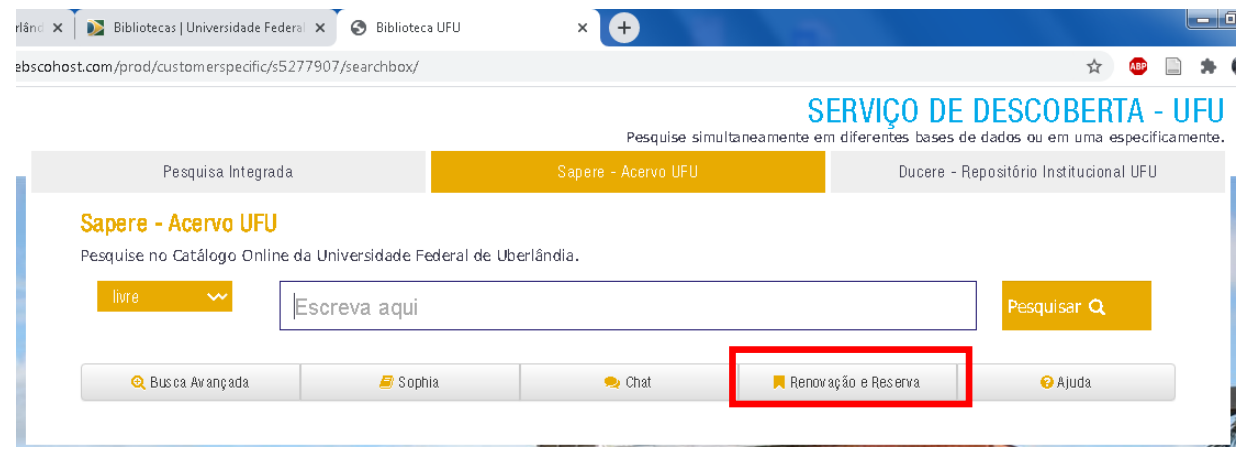

### <span id="page-9-1"></span>**9) Posso fazer reserva pela página do Serviço de Descoberta? Se sim, recebo o email?**

Para que o usuário faça reservas pela página do Serviço de Descoberta deve-se clicar no link "**Renovação e Reserva**". Para novos empréstimos e reservas o usuário não pode ter débitos na biblioteca. O usuário receberá um e-mail de confirmação sobre a sua reserva realizada.

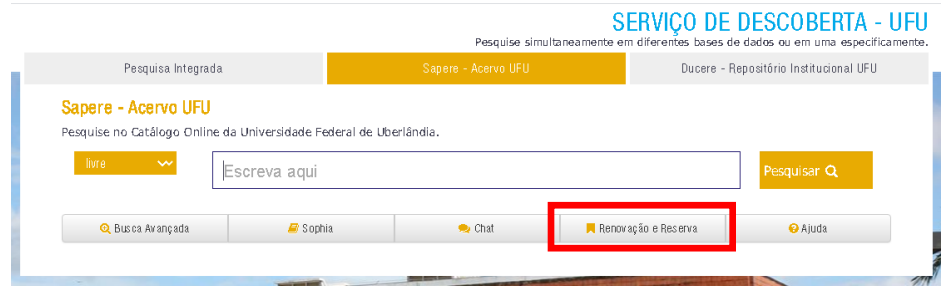

### <span id="page-9-2"></span>**10) Consigo consultar todo o acervo da biblioteca através do Serviço de Descoberta?**

Sim, basta selecionar a opção "**Sapere – Acervo UFU**" e no espaço "**Escreva aqui**" entre com o assunto, autor e/ou título do documento que deseja consultar, conforme destacado no exemplo a baixo.

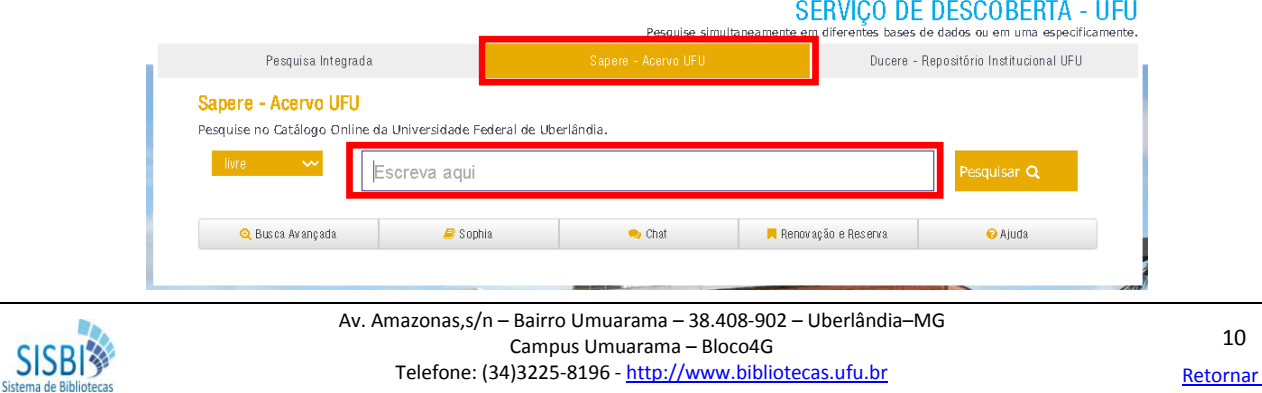

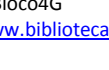

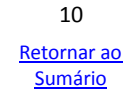

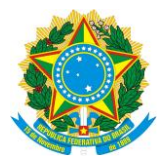

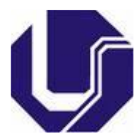

# <span id="page-10-0"></span>**11) O Serviço de Descoberta elabora referências bibliográficas? Preciso conferir?**

O EDS fornece referências para todos os materiais encontrados nos resultados de busca. Os formatos de referências disponíveis no EDS são **ABNT**, **AMA**, **APA, Chicago/Turabian autor data**, **Harvard Australiano**, **Harvard**, **Chicago/Turabian Ciências Humanas**, **MLA e Vancouver/ICMJE**. As referências capturadas via Serviço de Descoberta devem/podem sofrer correções necessárias.

Veja no exemplo abaixo como consultar o formato da citação:

- Com o documento identificado dentro da lista de resultados deve-se clicar no botão **"Cite!"** e então serão apresentadas as citações:

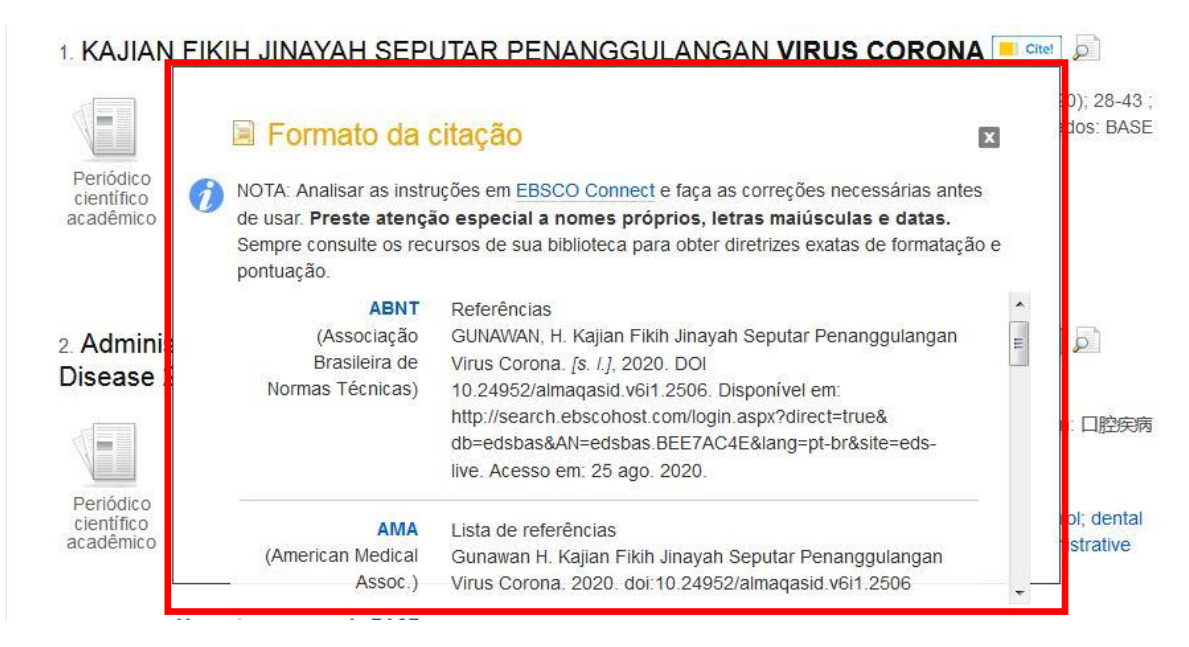

Obs.: Recomenda-se conferir as referências, pois podem ocorrer equívocos em função do erro na entrada dos metadados, por motivos de atualizações, migrações, entre outros.

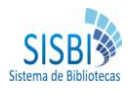